# **Guida di riferimento rapido della pompa di infusione**

#### **Blocco del touchscreen**

Per bloccare il touchscreen, scorrere sul touchscreen dall'alto verso il basso e selezionare<sup>8</sup>.

#### **Sblocco del touchscreen**

Per sbloccare il touchscreen, selezionare un punto qualsiasi dello schermo e scorrere il dispositivo di scorrimento come indicato.

#### **Caricamento di un set di infusione**

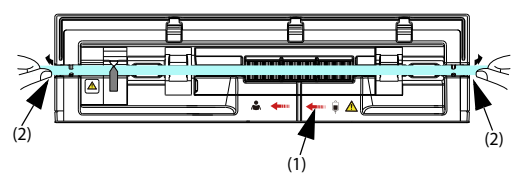

- 1. Premere l'interruttore di alimentazione o per accendere la pompa.
- 2. Premere **per aprire lo sportello della pompa.**
- 3. Per evitare allentamenti, inserire la linea di infusione nello slot, seguendo l'indicatore di direzione del flusso (1). Assicurarsi che il set per infusione sia disposto in linea retta e inserito saldamente nelle scanalature del canale del tubo (2) su entrambi i lati dell'involucro.
- 4. Chiudere lo sportello della pompa.

#### **Esecuzione dell'infusione**

Dopo aver caricato un set per infusione, eseguire l'infusione attenendosi alle istruzioni riportate di seguito:

- 1. Selezionare la marca del set per infusione e impostare i parametri per l'infusione. Selezionare il farmaco, se necessario.
- 2. Spurgare la linea di infusione e collegare il set per infusione al paziente.
- 3. Selezionare  $\circledcirc$  per avviare l'infusione.
- 4. Selezionare **p** per interrompere l'infusione.
- 5. Scaricare il set per infusione. Premere l'interruttore di alimentazione **per** per spegnere la pompa.

#### **AVVISO: verificare che la marca del set per infusione sia selezionata correttamente prima di iniziare l'infusione.**

#### **Impostazione della pompa**

Per impostare la pompa, scorrere sul touchscreen dall'alto verso il basso e selezionare mindray

#### **Menu**.

- ◆ Selezionare **Opz generale** per impostare la soglia della pressione di occlusione, ecc.
- ◆ Selezionare **Opz sistema** per impostare il volume dell'allarme, la luminosità dello schermo, ecc.

## **Simboli degli stati di allarme**

**M:** I segnali acustici sono in pausa.

 $\sum$ : Gli allarmi sono stati confermati e l'allarme è stato ripristinato.

**[3]:** Gli allarmi sono stati confermati e viene emesso il segnale acustico di promemoria.

## **Messa in pausa dei segnali acustici di allarme**

Per mettere in pausa i segnali acustici, scegliere una delle procedure illustrate di seguito:

- ◆ Selezionare **na** nella schermata di allarme.
- ◆ Scorrere sul touchscreen dall'alto verso il basso e selezionare ...

**Ripristino degli allarmi**

Quando si verifica un allarme, premere **an** per confermare e ripristinare l'allarme.

### **Risoluzione degli allarmi**

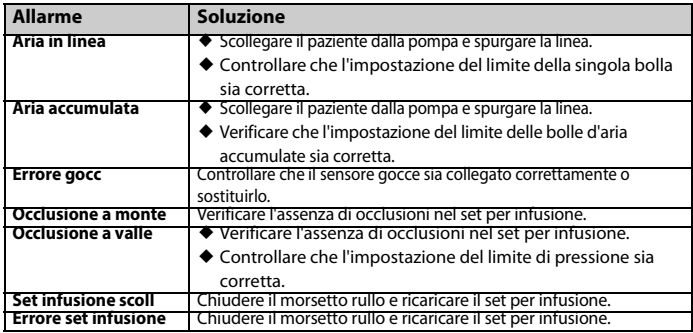

**AVVISO: Quando si verifica un allarme, controllare lo stato della pompa e gestire l'allarme il prima possibile. Se gli allarmi non sono conformi alla situazione effettiva, contattare il personale di assistenza. Per le soluzioni di altri allarmi, vedere il manuale dell'operatore.**

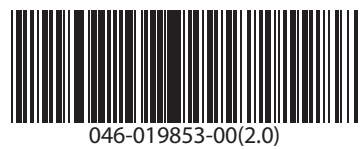